# Xcode User Default Reference

**Tools & Languages: IDEs**

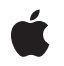

**2009-07-14**

#### á

Apple Inc. © 2009 Apple Inc. All rights reserved.

No part of this publication may be reproduced, stored in a retrieval system, or transmitted, in any form or by any means, mechanical, electronic, photocopying, recording, or otherwise, without prior written permission of Apple Inc., with the following exceptions: Any person is hereby authorized to store documentation on a single computer for personal use only and to print copies of documentation for personal use provided that the documentation contains Apple's copyright notice.

The Apple logo is a trademark of Apple Inc.

Use of the "keyboard" Apple logo (Option-Shift-K) for commercial purposes without the prior written consent of Apple may constitute trademark infringement and unfair competition in violation of federal and state laws.

No licenses, express or implied, are granted with respect to any of the technology described in this document. Apple retains all intellectual property rights associated with the technology described in this document. This document is intended to assist application developers to develop applications only for Apple-labeled computers.

Every effort has been made to ensure that the information in this document is accurate. Apple is not responsible for typographical errors.

Apple Inc. 1 Infinite Loop Cupertino, CA 95014 408-996-1010

Apple, the Apple logo, eMac, iPhone, Mac, Mac OS, Objective-C, and Xcode are trademarks of Apple Inc., registered in the United States and other countries.

IOS is a trademark or registered trademark of Cisco in the U.S. and other countries and is used under license.

Simultaneously published in the United States and Canada.

**Even though Apple has reviewed this document, APPLE MAKESNOWARRANTYOR REPRESENTATION, EITHER EXPRESS OR IMPLIED, WITH RESPECT TO THIS DOCUMENT, ITS QUALITY, ACCURACY, MERCHANTABILITY,OR FITNESS FOR A PARTICULAR PURPOSE. AS A RESULT, THIS DOCUMENT IS PROVIDED "AS IS," AND YOU, THE READER, ARE**

**ASSUMING THE ENTIRE RISK AS TO ITS QUALITY AND ACCURACY.**

**IN NO EVENT WILL APPLE BE LIABLE FOR DIRECT, INDIRECT, SPECIAL, INCIDENTAL, OR CONSEQUENTIALDAMAGES RESULTINGFROM ANY DEFECT OR INACCURACY IN THIS DOCUMENT, even if advised of the possibility of such damages.**

**THE WARRANTY AND REMEDIES SET FORTH ABOVE ARE EXCLUSIVE AND IN LIEU OF ALL OTHERS, ORAL OR WRITTEN, EXPRESS OR IMPLIED. No Apple dealer, agent, or employee is authorized to make any modification, extension, or addition to this warranty.**

**Some states do not allow the exclusion orlimitation of implied warranties or liability for incidental or consequential damages, so the above limitation or exclusion may not apply to you. This warranty gives you specific legal rights, and you may also have other rights which vary from state to state.**

## **Contents**

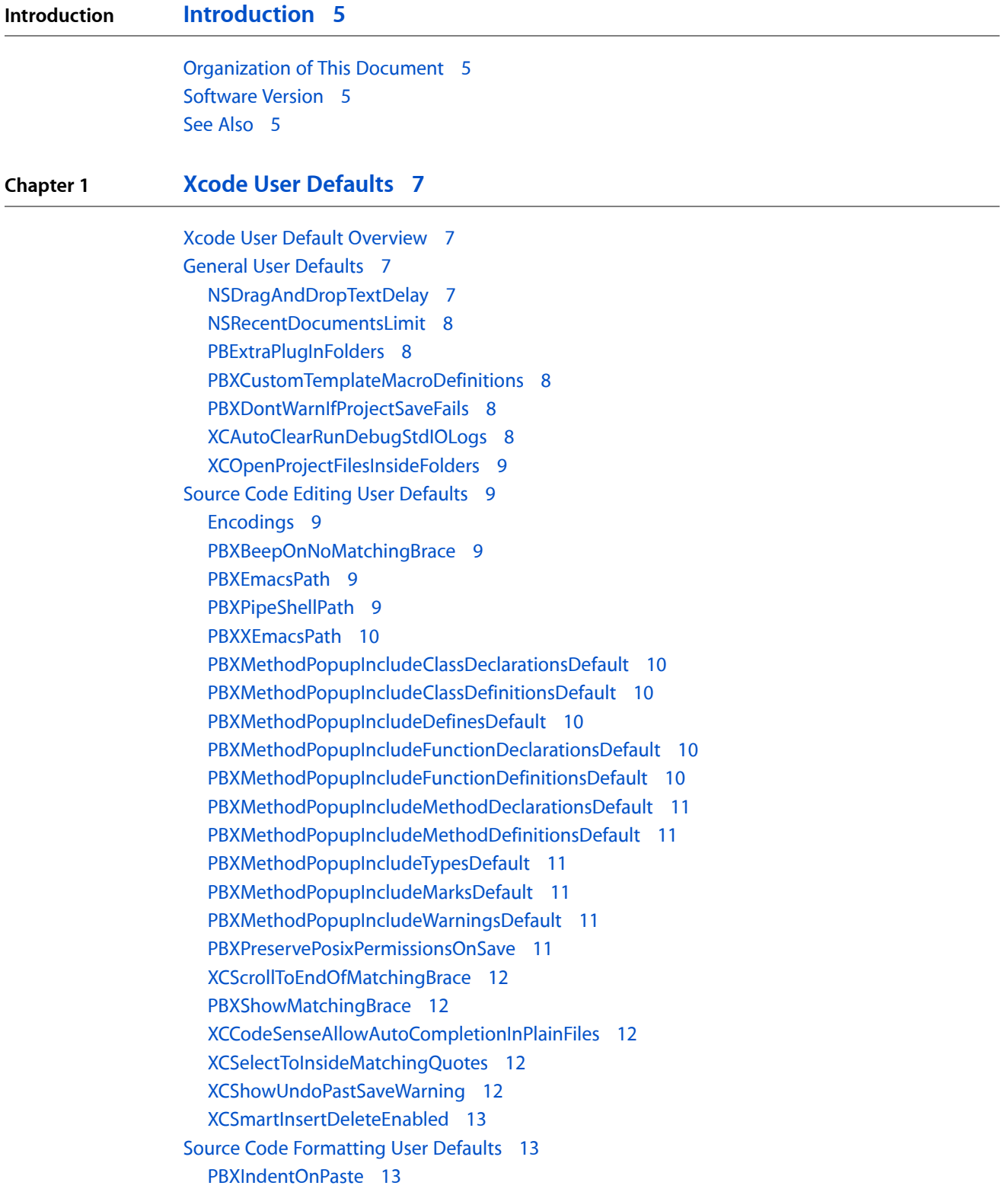

[XCCodeSenseFormattingOptions](#page-12-3) 13 [XCColorUnknownLanguages](#page-14-0) 15 [XCMatchIndentWithLineAbove](#page-14-1) 15 [XCShowControlCharacters](#page-14-2) 15 [XCShowNonBreakingSpace](#page-14-3) 15 Source Code [Indexing](#page-15-0) User Defaults 16 [XCCodeSenseIndexBasePath](#page-15-1) 16 [Building](#page-15-2) User Defaults 16 [BuildSystemCacheSizeInMegabytes](#page-15-3) 16 [BuildSystemCacheMinimumRemovalAgeInHours](#page-15-4) 16 [PBXNumberOfParallelBuildSubtasks](#page-15-5) 16 [UsePerConfigurationBuildLocations](#page-16-0) 17 [PredictiveCompilationDelay](#page-16-1) 17 [PBXBuildFailureSound](#page-16-2) 17 [PBXBuildSuccessSound](#page-16-3) 17 Shared [Workgroup](#page-16-4) Builds User Defaults 17 [DistributedBuildsLogLevel](#page-16-5) 17 [XCDistributedBuildsVerboseLogging](#page-17-0) 18 [XCMaxNumberOfDistributedTasks](#page-17-1) 18 [Debugging](#page-17-2) User Defaults 18 [PBXGDBPath](#page-17-3) 18 [PBXGDBDebuggerLogToFile](#page-17-4) 18 [PBXGDBDebuggerLogFileName](#page-17-5) 18 SCM and [Snapshots](#page-18-0) User Defaults 19 [XCSnapshotDiskImagePath](#page-18-1) 19 [XCSCMLogSize](#page-18-2) 19 [PBXPerforceToolPath](#page-18-3) 19

**[Document](#page-20-0) Revision History 21**

## <span id="page-4-0"></span>Introduction

The Mac OS X user defaults system allows you to specify the values of program settings through your shell command editor instead of the program's user interface (such as in the Preferences window). This facility allows program developers to give users access to features in early development or that may require particular knowledge to use properly. You use the defaults command to access these settings. The Xcode application has several of these settings, which are also known as *expert preferences* or *expert settings*.

This document describes the Xcode user defaults.

You should read this document when you need to customize an aspect of Xcode behavior in a way that the Xcode Preferences window doesn't facilitate.

## <span id="page-4-1"></span>Organization of This Document

This document contains one chapter, "Xcode User [Defaults"](#page-6-0) (page 7), which describes the Xcode user defaults.

## <span id="page-4-2"></span>Software Version

The content of this document applies the software described in this table:

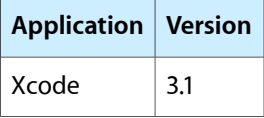

#### <span id="page-4-3"></span>See Also

Before using the Xcode user defaults to modify Xcode's behavior, you should consult the following documents to find out whether Xcode provides a mechanism to accomplish the behavior you want.

- *Xcode Project Management Guide*. Explains how to use the Xcode application to develop software on Mac OS X.
- *Xcode Build Setting Reference*. Describes the build settings used in the Xcode build system to compile source code and produce binary files.

**INTRODUCTION**

Introduction

## <span id="page-6-0"></span>Xcode User Defaults

## <span id="page-6-1"></span>Xcode User Default Overview

Xcode lets you customize its behavior through the Xcode Preferences window, which includes settings to handle the most common customizations. However, Xcode also lets you perform customizations to settings that are not present in the user interface. Xcode uses user defaults to let you change the value of these settings. **User defaults** is a Mac OS X subsystem that lets you customize the behavior of applications using the defaults command.

The defaults command takes a command and a domain. The user domain for Xcode is com. apple. Xcode. The most-used commands are write (to set the value of a user default) and read (to get the value of a user default). Here's the format of the command invocation to set the value of an Xcode user default:

> defaults write com.apple.Xcode <key> <value>

- key: The name of the Xcode user default to set.
- value: The new value for the user default.

This the invocation used to get the value of a user default:

> defaults read com.apple.Xcode <key>

The user-defaults system lets you override the built-in values of settings used in Xcode. The built-in default value of a setting is encoded in the application, not in the Xcode user-defaults domain. Therefore, when a particular setting is not present in the Xcode user-defaults domain, its default value may vary depending on the Xcode release you're using.

The Xcode user-defaults domain applies to all instances of Xcode installed on your computer. Therefore, when setting user-default values, you must ensure that all the releases of Xcode you're using support that user-default and its new value.

<span id="page-6-2"></span>To learn about using multiple Xcode releases in one computer, see *Xcode Installation Guide*.

<span id="page-6-3"></span>The following sections list and describe the Xcode user defaults.

#### General User Defaults

#### NSDragAndDropTextDelay

Specifies the period (in milliseconds) after text is selected that a click-and-drag event on the selected text is processed as the beginning of a drag-and-drop operation. **Description**

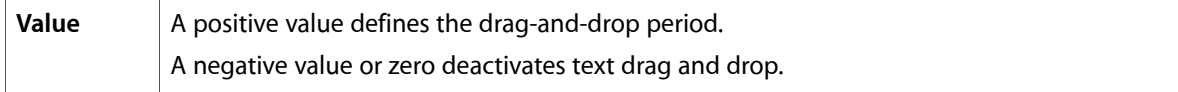

#### <span id="page-7-0"></span>NSRecentDocumentsLimit

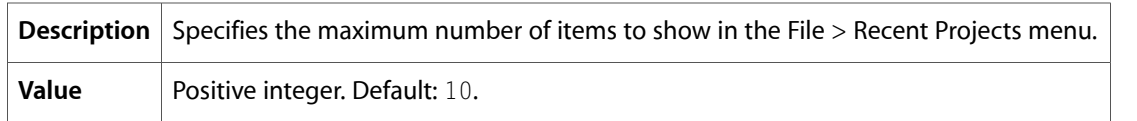

## <span id="page-7-1"></span>PBExtraPlugInFolders

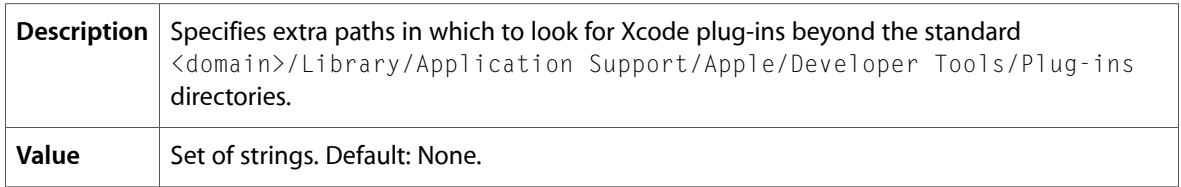

## <span id="page-7-2"></span>PBXCustomTemplateMacroDefinitions

<span id="page-7-3"></span>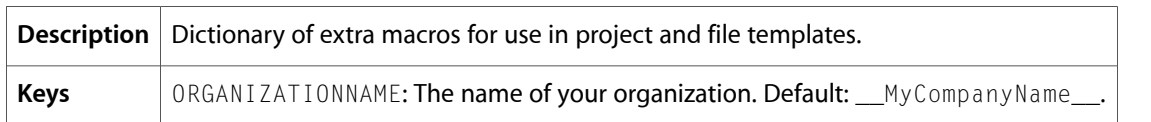

## PBXDontWarnIfProjectSaveFails

<span id="page-7-4"></span>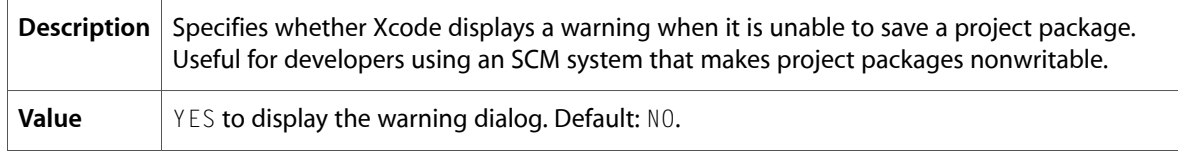

## XCAutoClearRunDebugStdIOLogs

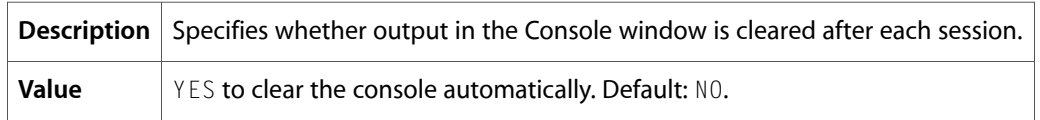

## <span id="page-8-0"></span>XCOpenProjectFilesInsideFolders

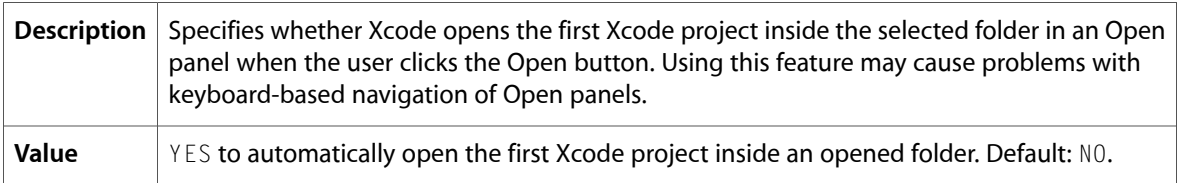

## <span id="page-8-1"></span>Source Code Editing User Defaults

## <span id="page-8-2"></span>Encodings

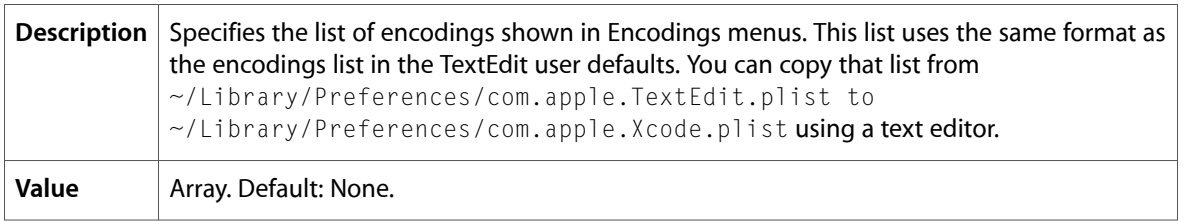

## <span id="page-8-3"></span>PBXBeepOnNoMatchingBrace

<span id="page-8-4"></span>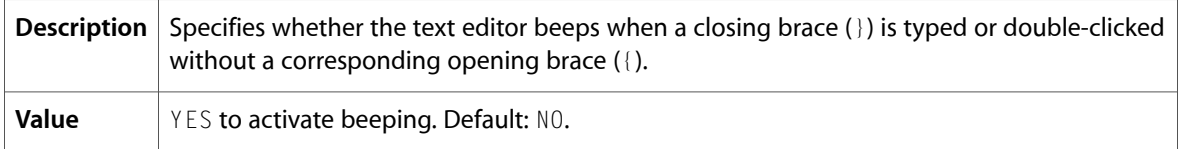

## PBXEmacsPath

<span id="page-8-5"></span>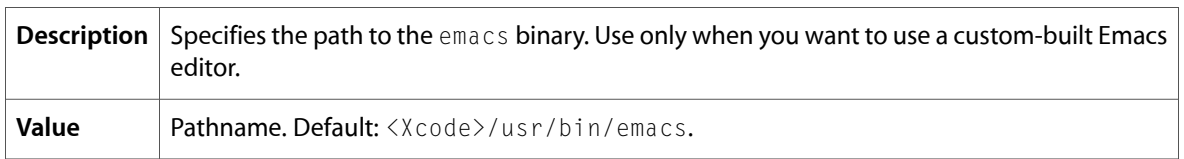

## PBXPipeShellPath

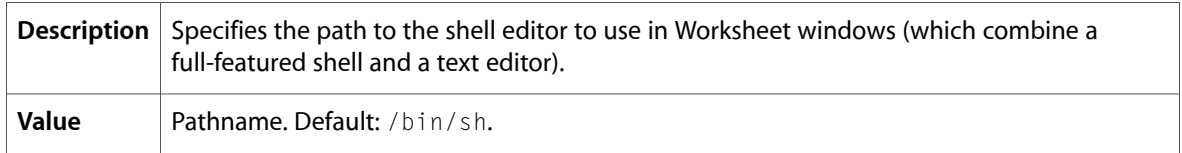

### <span id="page-9-0"></span>PBXXEmacsPath

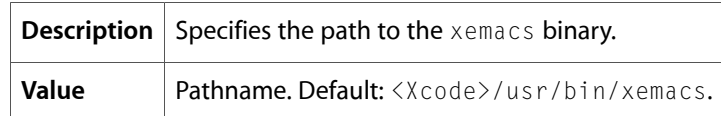

## <span id="page-9-1"></span>PBXMethodPopupIncludeClassDeclarationsDefault

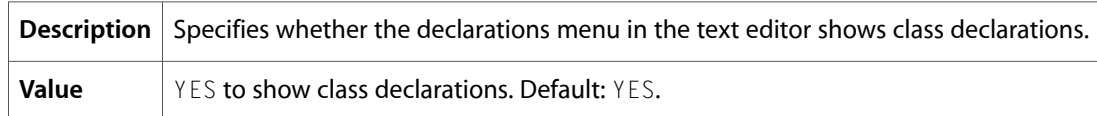

## <span id="page-9-2"></span>PBXMethodPopupIncludeClassDefinitionsDefault

<span id="page-9-3"></span>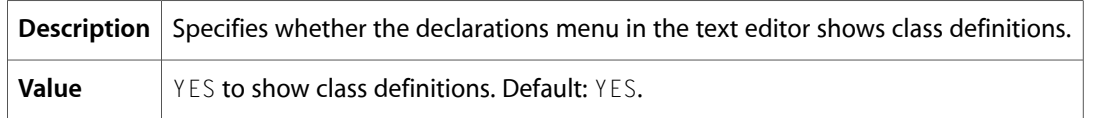

## PBXMethodPopupIncludeDefinesDefault

<span id="page-9-4"></span>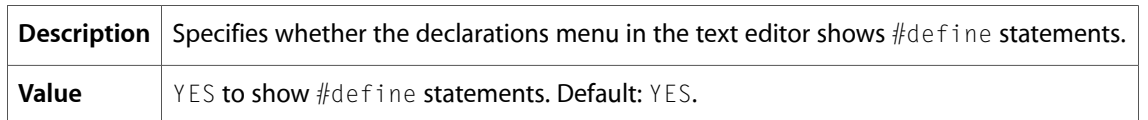

## PBXMethodPopupIncludeFunctionDeclarationsDefault

<span id="page-9-5"></span>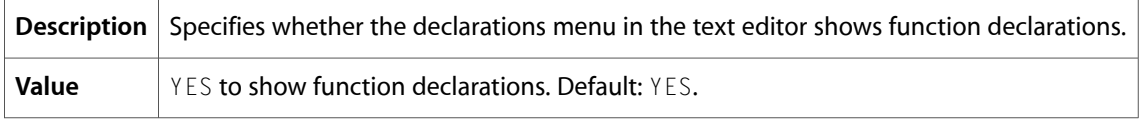

## PBXMethodPopupIncludeFunctionDefinitionsDefault

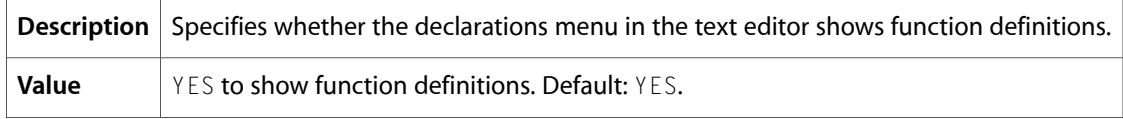

## <span id="page-10-0"></span>PBXMethodPopupIncludeMethodDeclarationsDefault

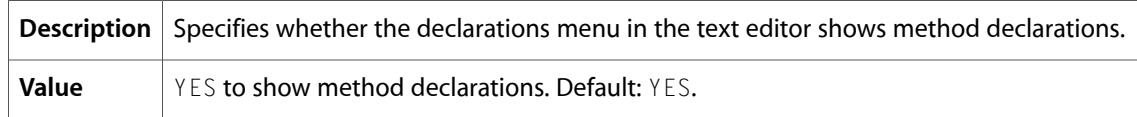

## <span id="page-10-1"></span>PBXMethodPopupIncludeMethodDefinitionsDefault

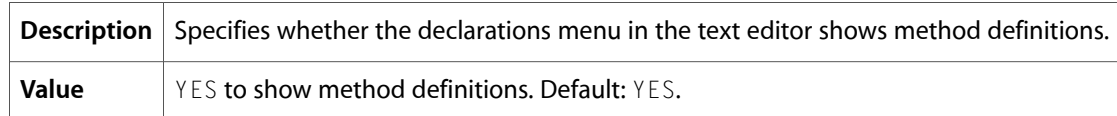

## <span id="page-10-2"></span>PBXMethodPopupIncludeTypesDefault

<span id="page-10-3"></span>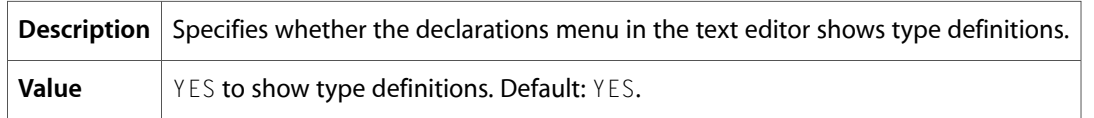

## PBXMethodPopupIncludeMarksDefault

<span id="page-10-4"></span>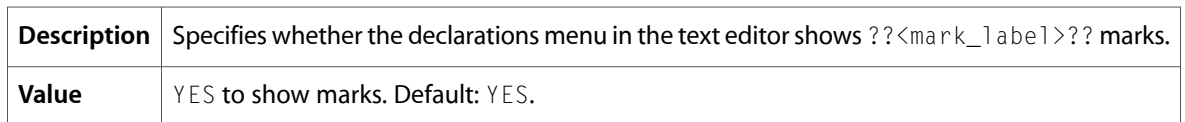

## PBXMethodPopupIncludeWarningsDefault

<span id="page-10-5"></span>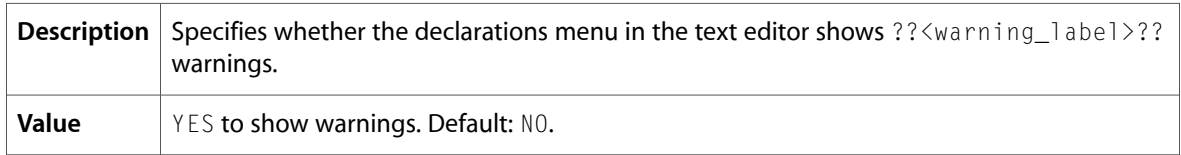

## PBXPreservePosixPermissionsOnSave

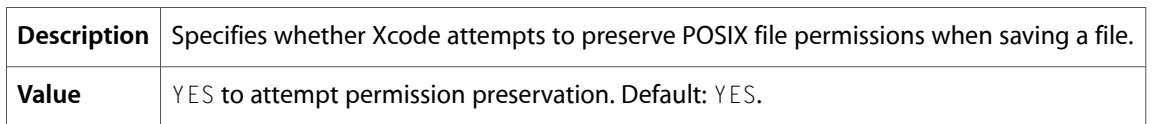

## <span id="page-11-0"></span>XCScrollToEndOfMatchingBrace

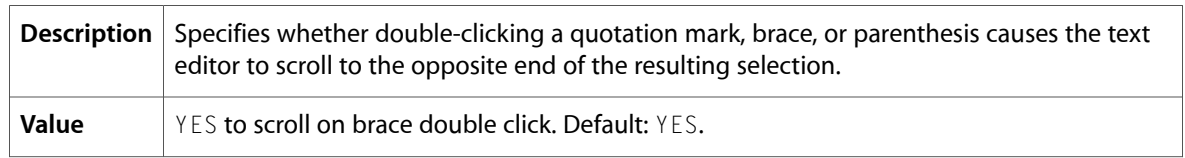

#### <span id="page-11-1"></span>PBXShowMatchingBrace

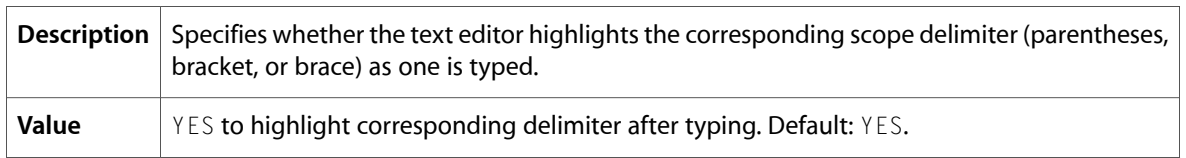

## <span id="page-11-2"></span>XCCodeSenseAllowAutoCompletionInPlainFiles

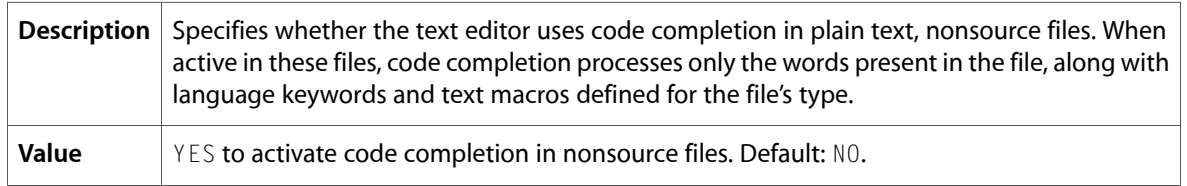

## <span id="page-11-3"></span>XCSelectToInsideMatchingQuotes

<span id="page-11-4"></span>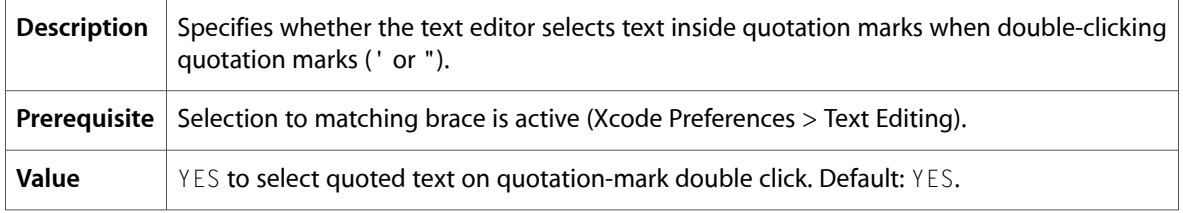

## XCShowUndoPastSaveWarning

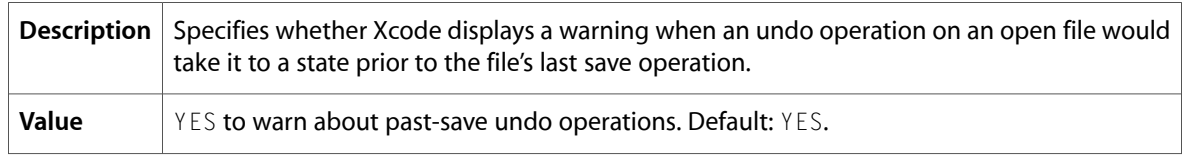

## <span id="page-12-0"></span>XCSmartInsertDeleteEnabled

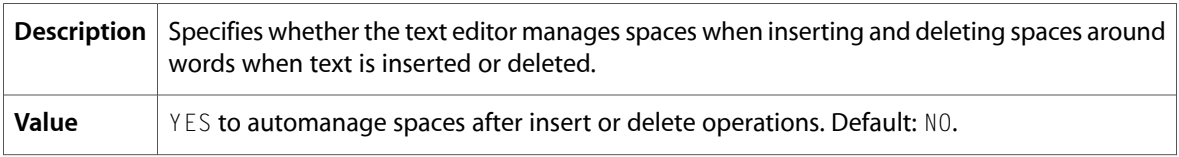

## <span id="page-12-1"></span>Source Code Formatting User Defaults

#### <span id="page-12-2"></span>PBXIndentOnPaste

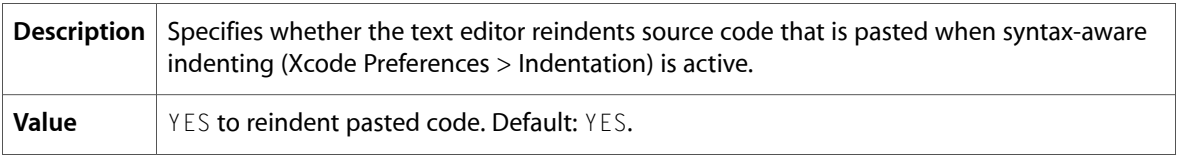

## <span id="page-12-3"></span>XCCodeSenseFormattingOptions

This user default is a dictionary that specifies the whitespace Xcode applies in code completion and text-macro expansion.

To specify or add XCCodeSenseFormattingOptions keys to the Xcode user defaults database, use the -dict and -dict-add options of the defaults command. For example:

```
> defaults write com.apple.Xcode XCCodeSenseFormattingOptions -dict 
PreExpressionsSpacing "" PreCommaSpacing " "
```
The following table describes the XCCodeSenseFormattingOptions keys you can define to override the default values.

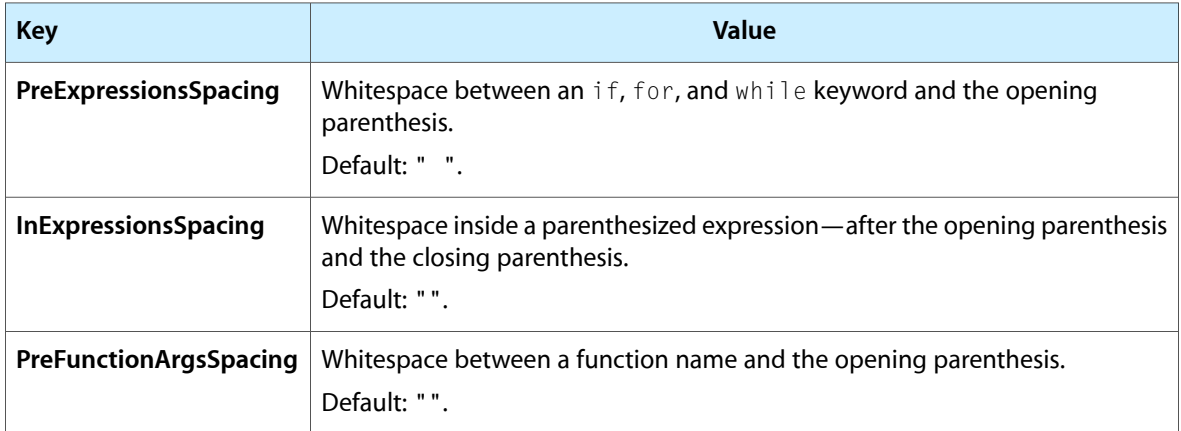

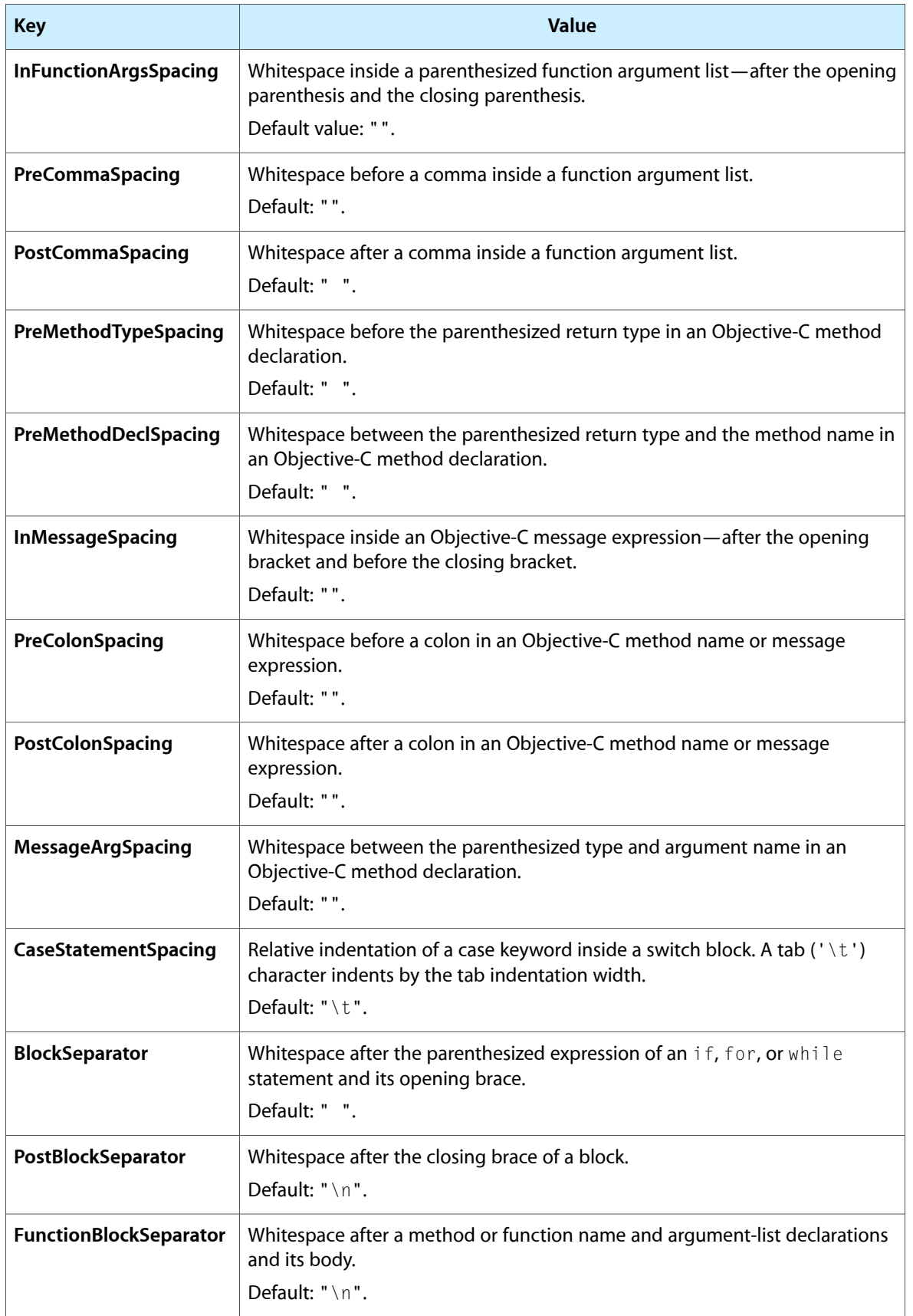

## <span id="page-14-0"></span>XCColorUnknownLanguages

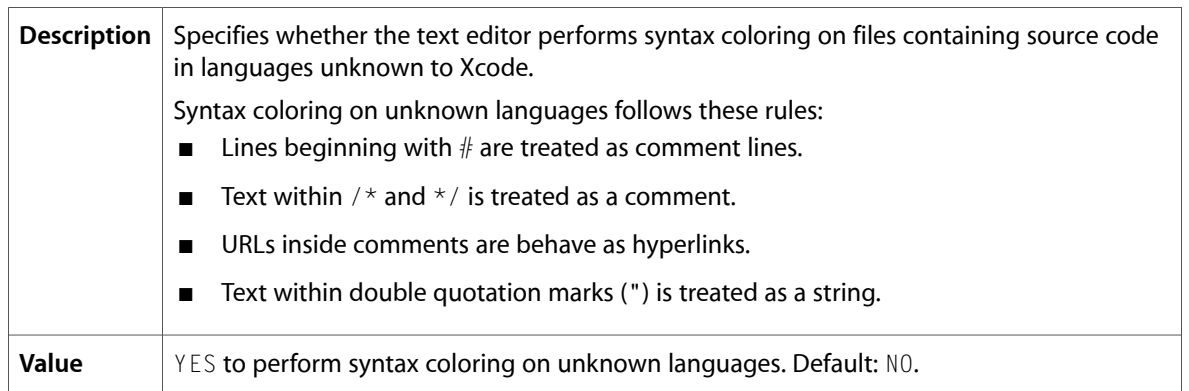

## <span id="page-14-1"></span>XCMatchIndentWithLineAbove

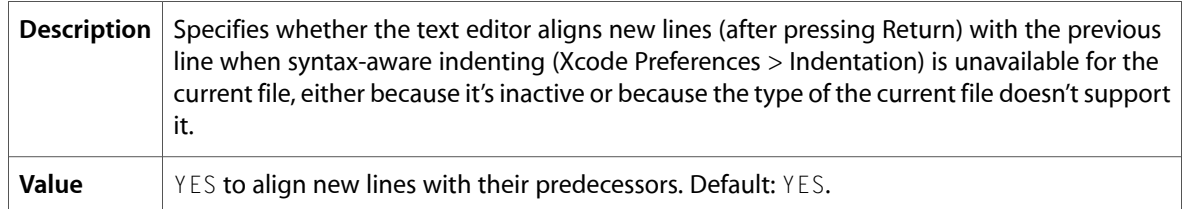

## <span id="page-14-2"></span>XCShowControlCharacters

<span id="page-14-3"></span>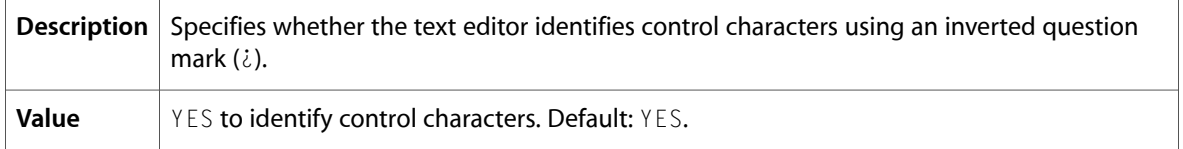

## XCShowNonBreakingSpace

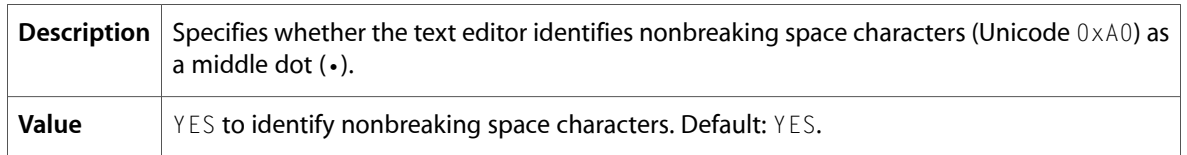

## <span id="page-15-0"></span>Source Code Indexing User Defaults

## <span id="page-15-1"></span>XCCodeSenseIndexBasePath

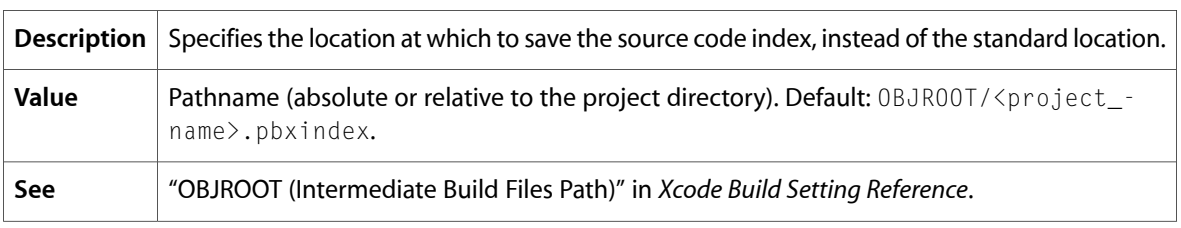

## <span id="page-15-2"></span>Building User Defaults

### <span id="page-15-3"></span>BuildSystemCacheSizeInMegabytes

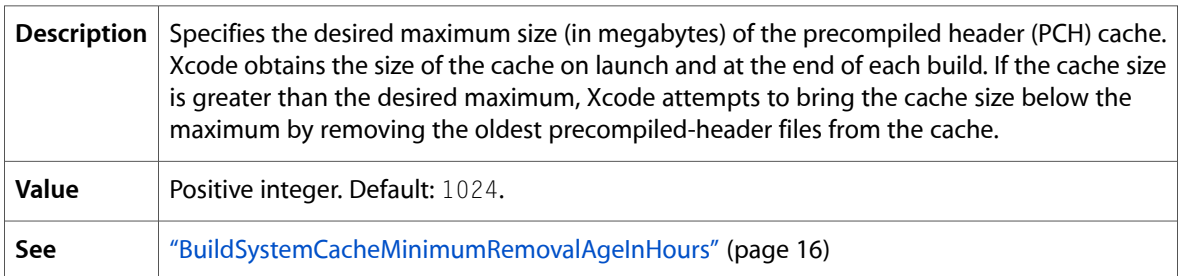

## <span id="page-15-4"></span>BuildSystemCacheMinimumRemovalAgeInHours

<span id="page-15-5"></span>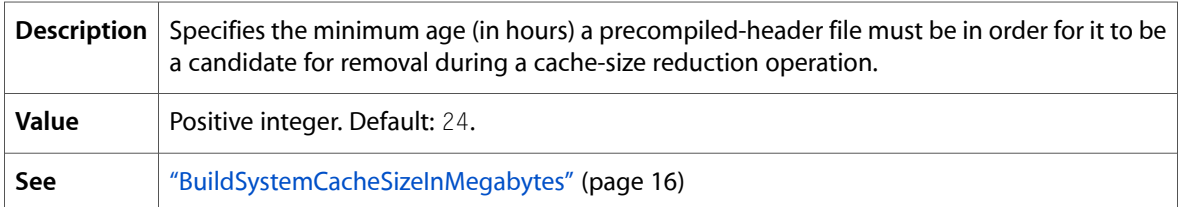

## PBXNumberOfParallelBuildSubtasks

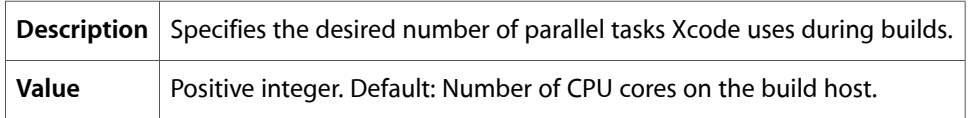

## <span id="page-16-0"></span>UsePerConfigurationBuildLocations

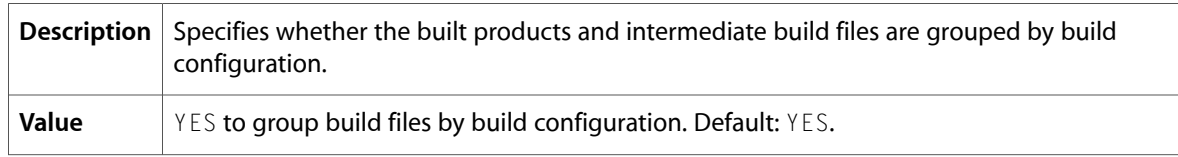

## <span id="page-16-1"></span>PredictiveCompilationDelay

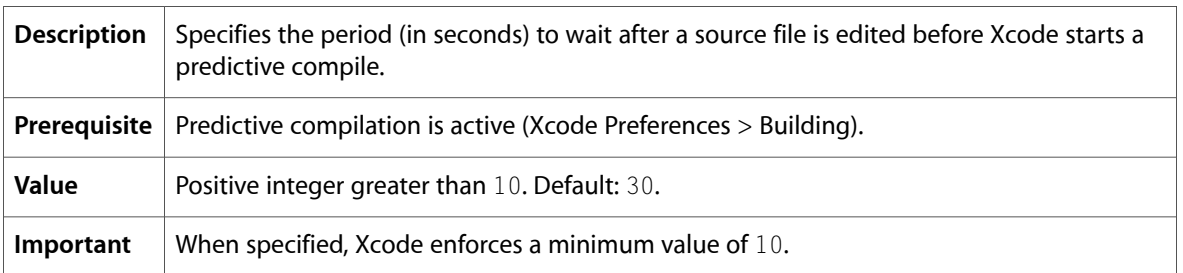

## <span id="page-16-2"></span>PBXBuildFailureSound

<span id="page-16-3"></span>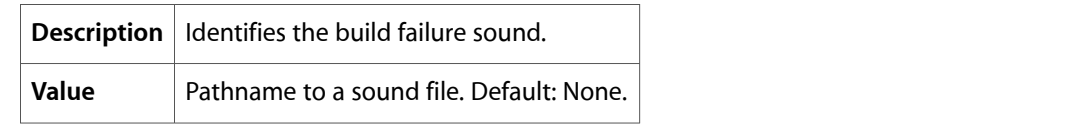

## PBXBuildSuccessSound

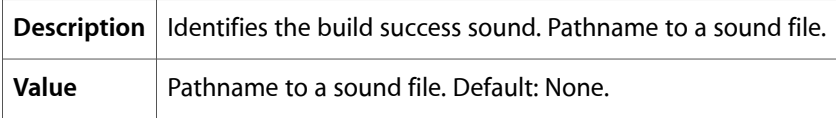

## <span id="page-16-5"></span><span id="page-16-4"></span>Shared Workgroup Builds User Defaults

## DistributedBuildsLogLevel

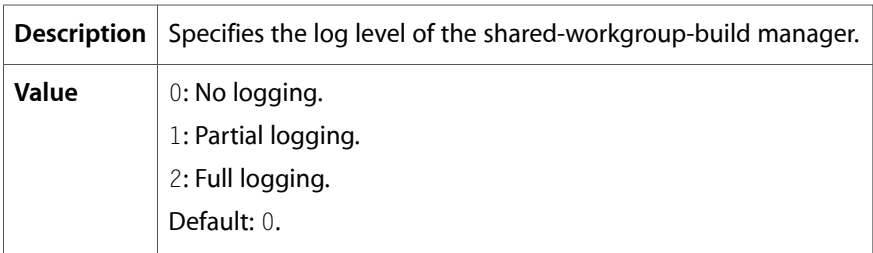

## <span id="page-17-0"></span>XCDistributedBuildsVerboseLogging

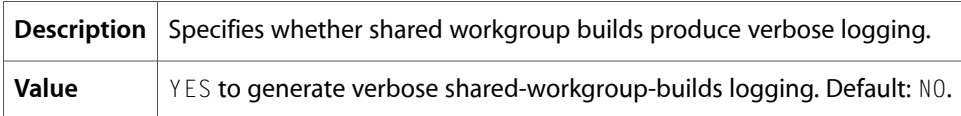

## <span id="page-17-1"></span>XCMaxNumberOfDistributedTasks

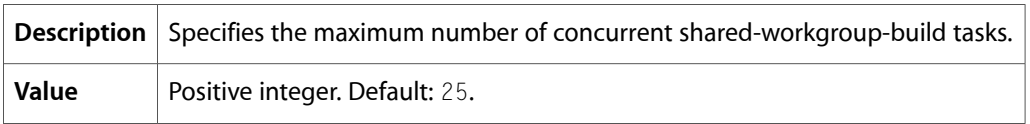

## <span id="page-17-2"></span>Debugging User Defaults

#### <span id="page-17-3"></span>PBXGDBPath

<span id="page-17-4"></span>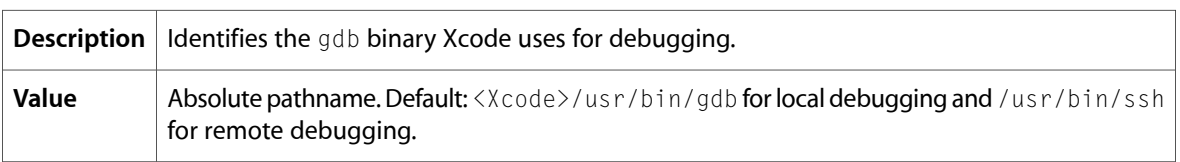

## PBXGDBDebuggerLogToFile

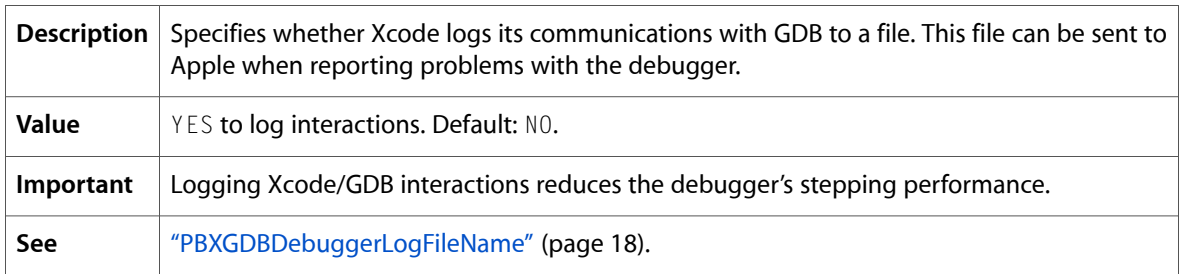

## <span id="page-17-5"></span>PBXGDBDebuggerLogFileName

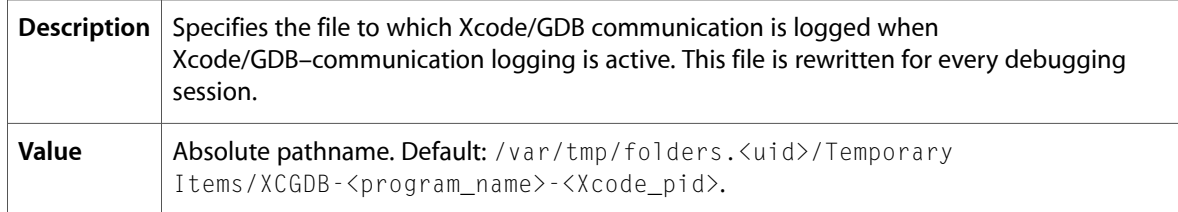

Xcode User Defaults

**See** ["PBXGDBDebuggerLogToFile"](#page-17-4) (page 18).

## <span id="page-18-0"></span>SCM and Snapshots User Defaults

## <span id="page-18-1"></span>XCSnapshotDiskImagePath

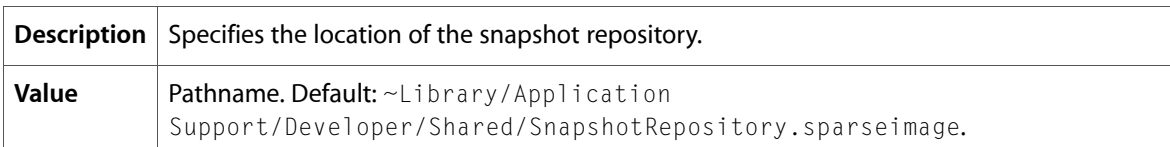

## <span id="page-18-2"></span>**XCSCMLogSize**

<span id="page-18-3"></span>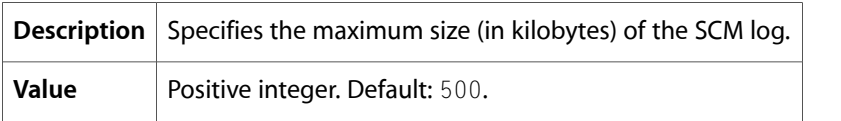

## PBXPerforceToolPath

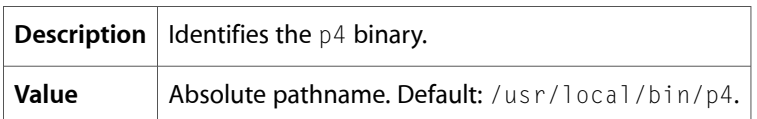

**CHAPTER 1** Xcode User Defaults

# <span id="page-20-0"></span>Document Revision History

This table describes the changes to *Xcode User Default Reference*.

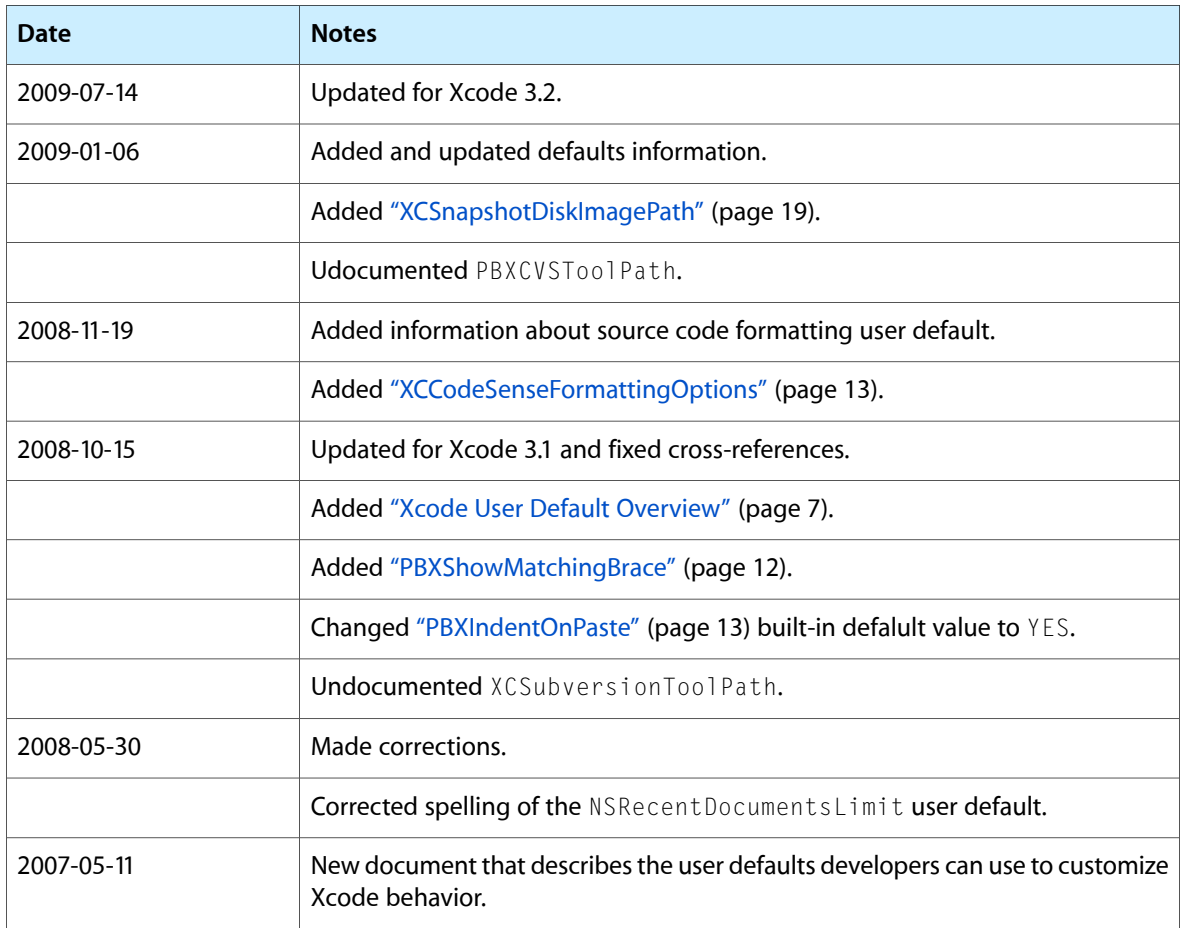

#### **REVISION HISTORY**

Document Revision History